ホームゲートウェイ ACアダプタ ご利用ガイド

(別冊)

電話機コード

(黒色:2m / 2 本) LANケーブル (青色:2m / 1本)

●設定作業を行う際に、提携プロバイダより送付される登録書類が必要です。お手元にご用意ください。登録書類が未着 の場合には、別送しております「ご利用の手引き」に記載の提携プロバイダの連絡先へお問い合わせください。

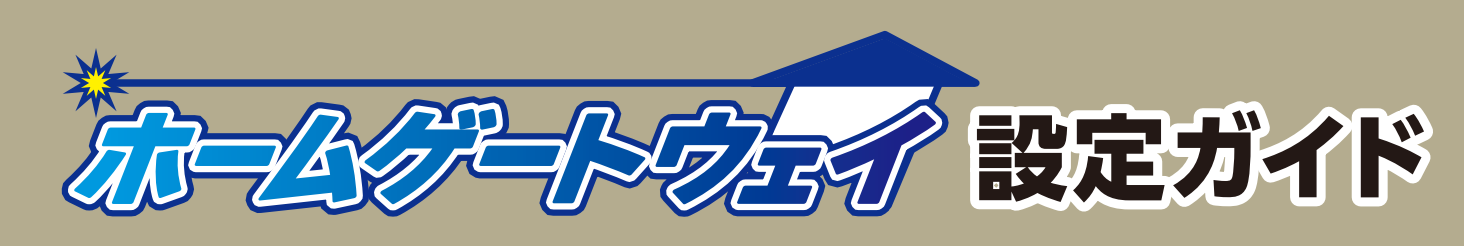

Aterm<sup>®</sup>WH822N(CT)

#### **電話機について**

 本装置が届きましたら、すぐに添付品をご確認ください。不足しているものがありましたら、2 週間以内にコミュファ コンタクト センターへお問い合わせください。

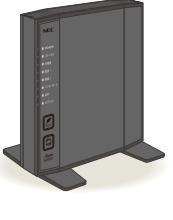

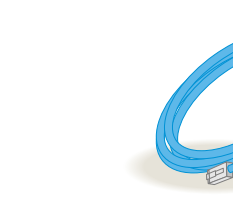

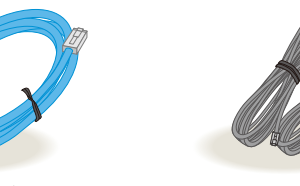

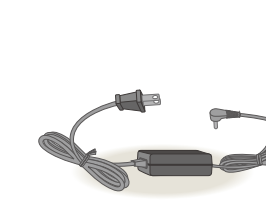

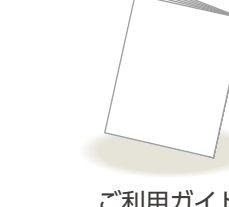

●アナログ回線に対応した電話機を用意してください。G4 規格の FAX 等、ISDN 回線専用機器はご利用いただけません。 ●ACR / LCR 機能※1 や携帯通話設定機能※2 はご利用いただけません。事前に、電話機の当該機能を解除してください。 ACR / LCR アダプタをご使用の場合は、アダプタをお取り外しいただくか電源をお切りください。

当該機能の解除方法につきましては、電話機の取扱説明書をご覧いただくか、メーカーへお問い合わせください。

#### **プロバイダ選択型をご利用のお客さまへ**

- ※1. ACR / LCR機能とは、あらかじめ登録された電話会社を指定して市外局番へ発信する機能です。 本機能を利用されていると、市外局番へ発信できないことがあります。
- ※2. 携帯通話設定機能とは、あらかじめ登録された電話会社を指定して携帯電話へ発信する機能です。 本機能を利用されていると、携帯電話へ発信できないことがあります。

●サービス名・会社名等は、各社の商標または登録商標です。本書中には TM・ $\rm C$ マークは明記しておりません。 ●本書の内容の全部あるいは一部を弊 社に無断で転載または複製することは禁じられています。 ●本書は改良のために予告なく変更することがあります。 ●本書の記載は特段の注記のない 場合は 2012 年 5 月現在の内容です。 12.06.v1.4

**お願い : 本書は読んだ後も大切に保管してください。**

# $\mathbf{ctc}$   $\mathbf{c}$   $\mathbf{r}$   $\mathbf{r}$   $\mathbf$

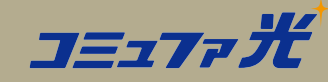

### **1 箱の中身の確認**

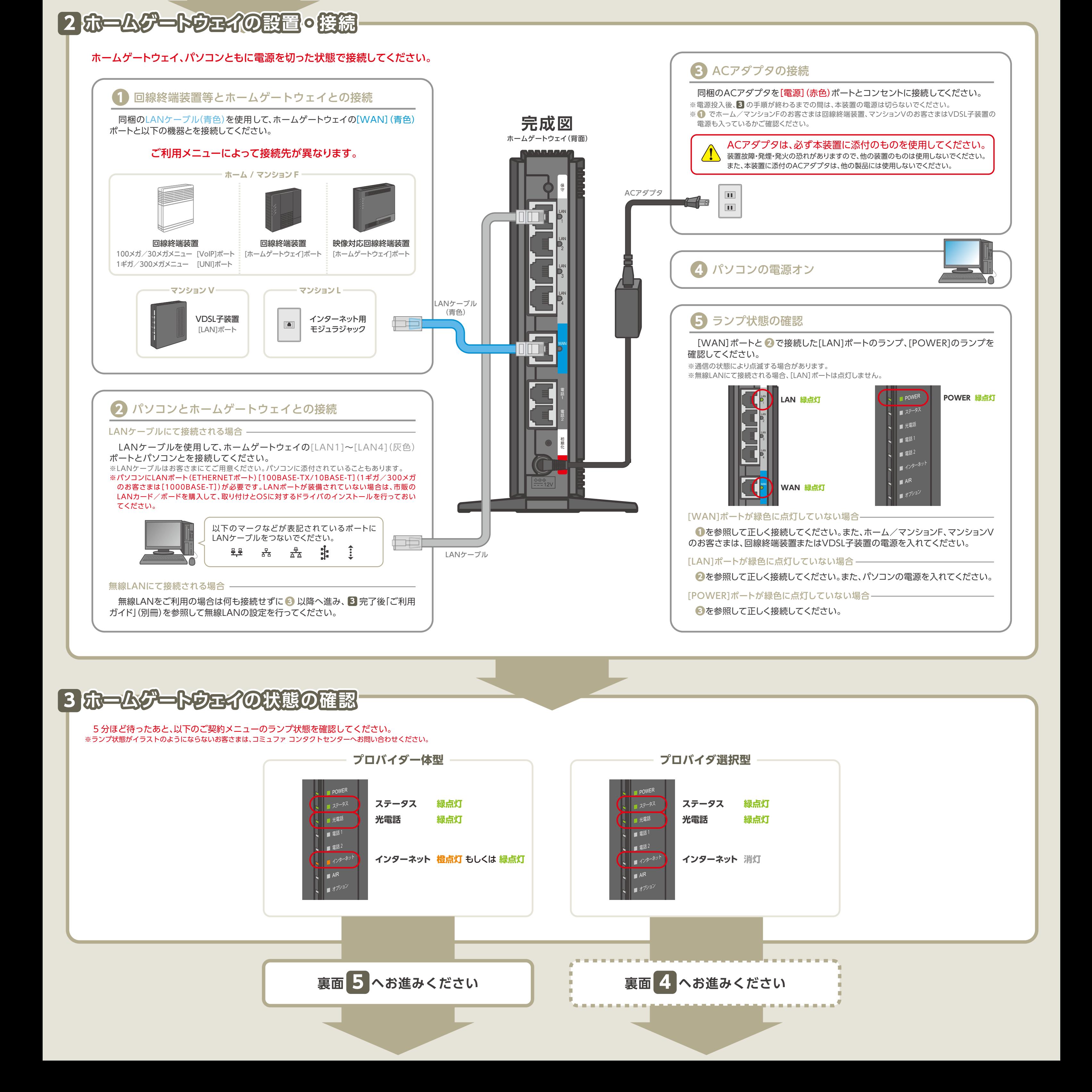

#### コミュファ コンタクトセンター

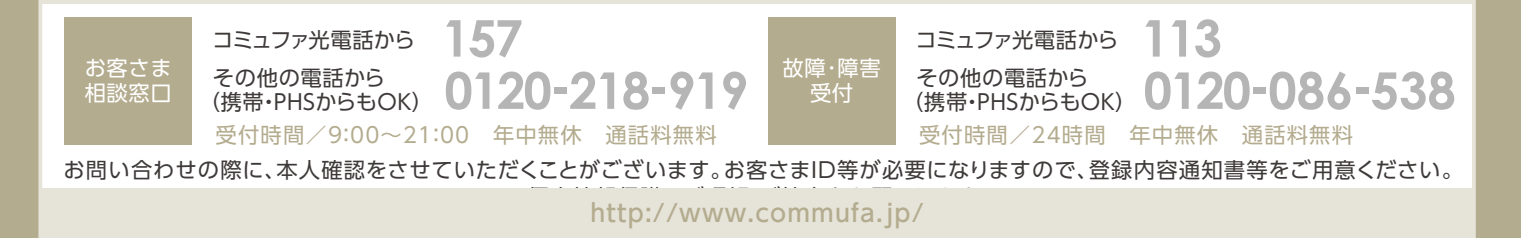

#### インターネットへの接続には、ご契約いただいた提携プロバイダ発行の登録書類が必要です。あらかじめ、お手元に届いているかご確認ください。まだ 届いていないときは、あとから設定します。

 設定はクイック設定Webで行います。クイック設定Webのページが表示されない場合は、右記の「クイック設定Webで設定する前に・・・」を確認して ください。

クイック設定Webで設定する前に

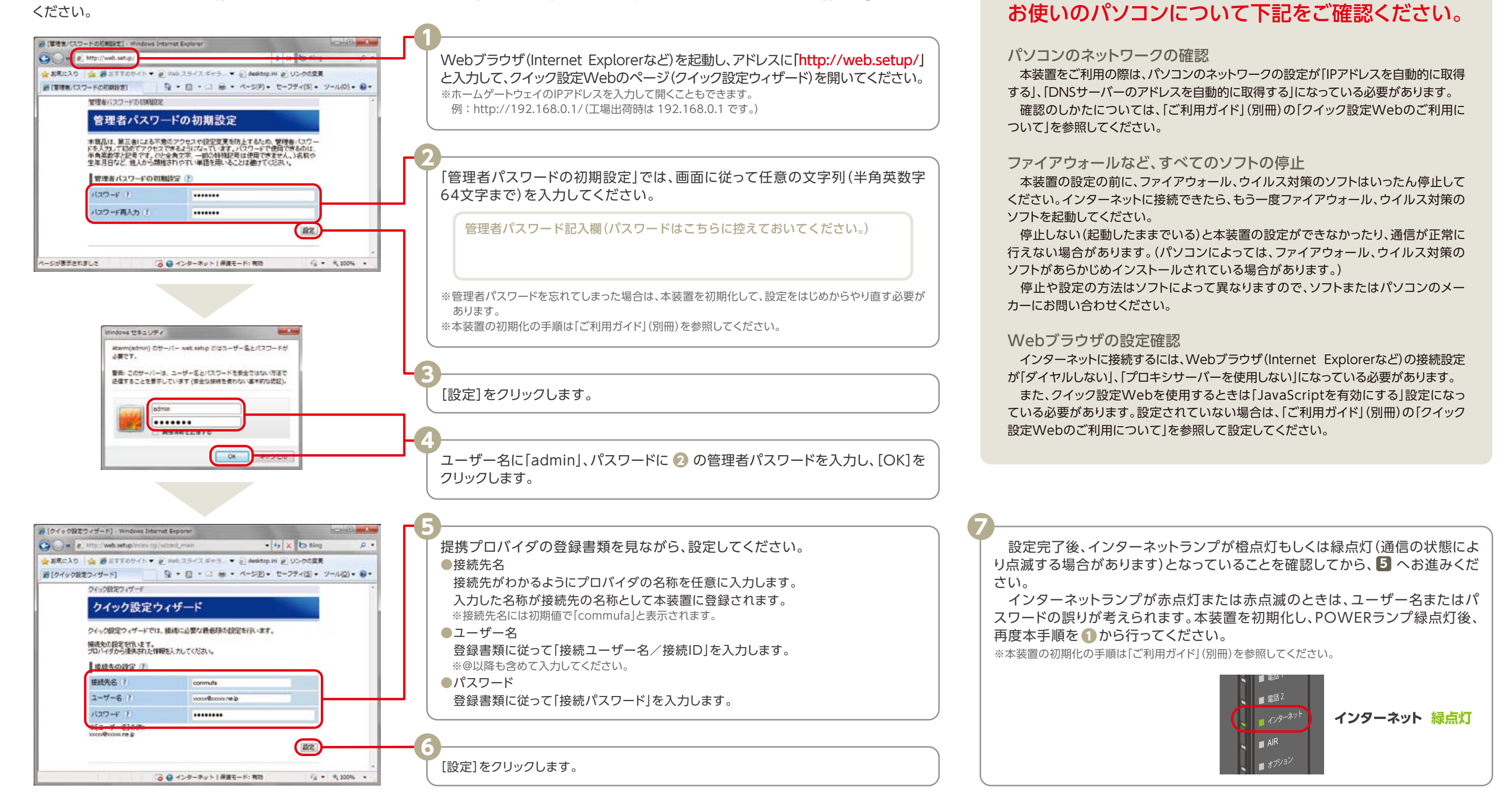

## **5 インターネットの接続**

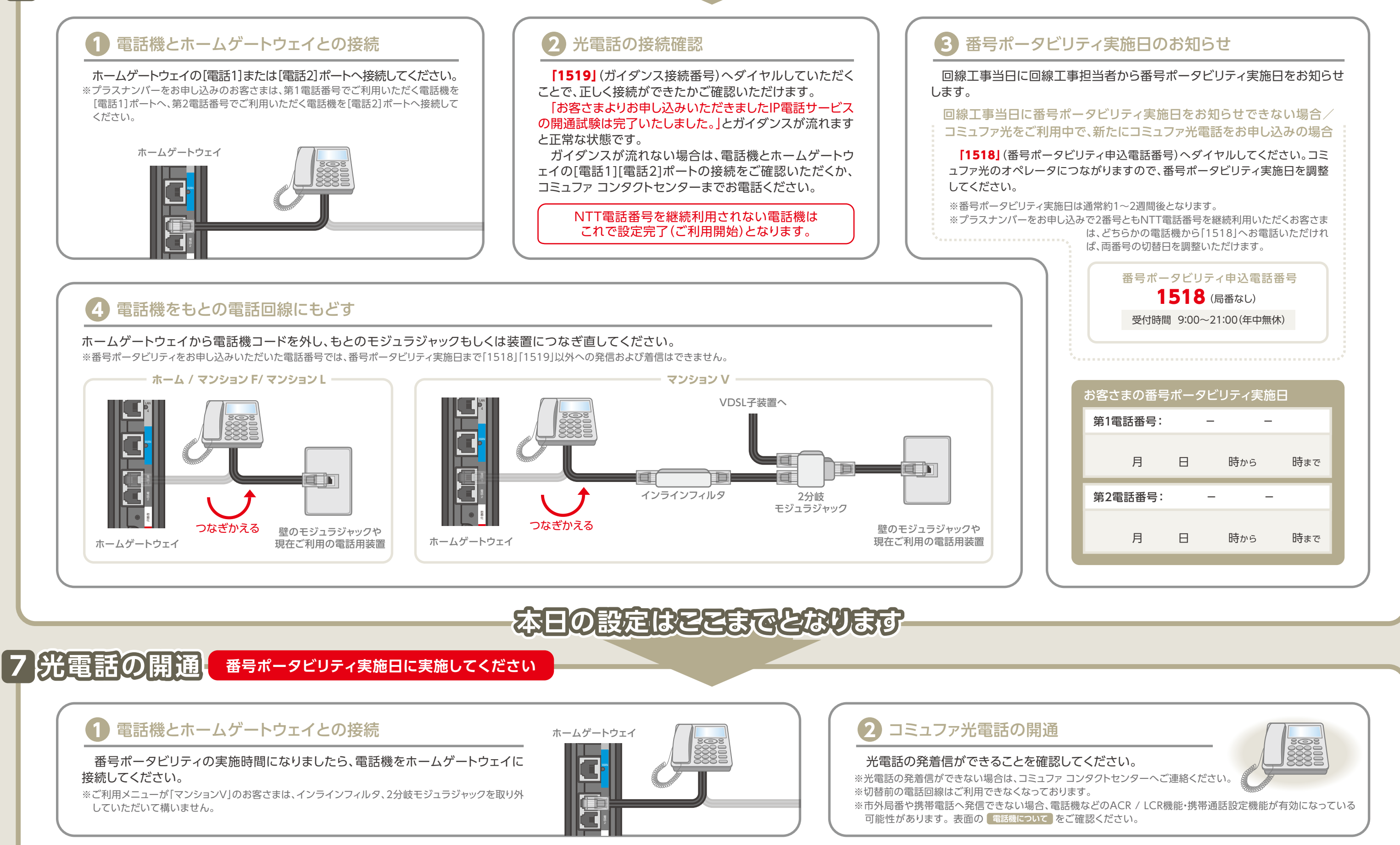

### **6 光電話の確認**

Webブラウザ(Internet Explorerなど)を起動し、ホームーページを開いてください。

※インターネットに接続できない場合は、「ご利用ガイド」(別冊)の「クイック設定Webのご利用について」の「パソコンのネットワー クの確認」「WWWブラウザの設定確認」を参照してください。それでも接続できない場合は、コミュファ コンタクトセンターへ ご連絡ください。

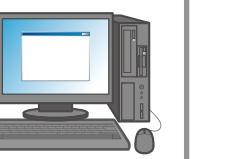

### **1** インターネットの接続確認

 インターネットランプが緑点灯していることを確認します。 ※通信の状態により点滅する場合があります。

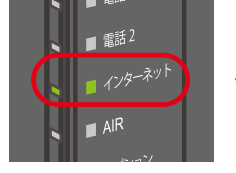

**2** ランプ状態の確認

**インターネット 緑点灯**

**4**